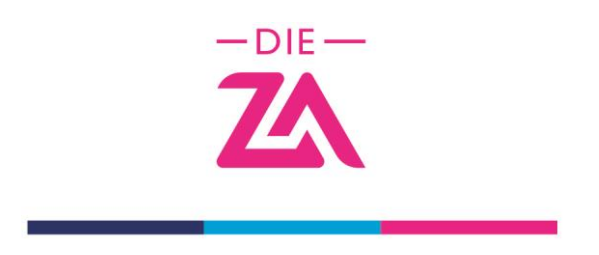

# **Technische Voraussetzungen und Problem-Lösungen**

Welche Hard- und Softwarevoraussetzungen müssen für die Veranstaltung von Events auf ClickMeeting erfüllt sein?

Betriebssysteme wie Windows 8 (Windows 10 empfohlen), Mac OS 10.13 (neueste Version empfohlen), Linux, Chrome OS.

Da ClickMeeting eine browserbasierte Plattform ist, müssen Sie die neuesten offiziellen Versionen von Google Chrome, Mozilla Firefox, Safari, Edge (Chromium), Yandex oder Opera verwenden. **Wir empfehlen jedoch nachdrücklich die Verwendung von Google Chrome, da dieser Browser in Bezug auf die Integration der WebRTC-Technologie am weitesten entwickelt ist.**

Um sicherzustellen, dass Sie an dem Event ohne Störung teilnehmen, können Sie die Anforderungen mit dem Systemkonfigurationstest prüfen. Diesen finden Sie in allen E-Mails, die Sie bekommen haben.

Die Teilnehmer können an dem Webinar auch von ihrem iPad, iPhone, Android-Gerät mit einer Mobil-App oder Browser (Google Chrome oder Safari) aus teilnehmen. Hierfür muss keine weitere Software installiert werden.

## Wie richte ich meine Kamera und meinen Ton ein?

Klicken Sie, nachdem Sie sich im Webinar-Raum angemeldet haben, oben im Fenster auf A/V-Einstellungen. Schieben Sie den Schalter bei Mikrofon verwenden und Kamera verwenden auf EIN und wählen Sie Ihre Geräte aus. Falls ein Popup-Fenster angezeigt wird, klicken Sie auf Zulassen, um den Zugriff auf Ihre Geräte zu ermöglichen.

## Ich habe das Mikrofon eingeschaltet, aber ich höre nichts. Was kann ich tun?

Vergewissern Sie sich, dass Ihr Gerät angeschlossen und auf Ihrem Computer oder Laptop aktiviert ist. Sprechen Sie in Ihr Mikrofon, um zu testen, ob das Gerät ordnungsgemäß funktioniert. Wenn das Mikrofonsymbol grün wird, bedeutet das, dass alles in Ordnung ist. Vergewissern Sie sich, dass keine andere Anwendung im Hintergrund läuft, die Kamera und Mikrofon verwendet (z.B. Skype, Facebook, WhatsApp und viele andere).

## Warum höre ich beim Sprechen ein Echo?

Wenn Sie im Webinar-Raum ein Echo hören, kann dies durch das von Ihnen verwendete Gerät verursacht werden. Das passiert, wenn mehrere Personen während des Webinars sprechen und mindestens einer von ihnen Lautsprecher verwendet. Sie können dieses Problem beheben, indem alle Sprechenden Kopfhörer oder spezielle Headsets verwenden.

## Das Audio/Videosignal ist unterbrochen. Was kann ich tun?

Wenn Ihr Audiosignal abgehackt ist oder unterbrochen wird, vergewissern Sie sich, dass Ihre Internetverbindung ausreichend stabil ist bzw. die verfügbare Bandbreite ausreicht, um Audio und Video korrekt zu streamen. Überprüfen Sie, ob Apps im Hintergrund laufen und schalten Sie sie ggf. aus. Verwenden Sie eine Ethernet-Verbindung statt WLAN und nutzen Sie nach Möglichkeit ein privates Netzwerk. Starten Sie den Computer und den Router neu, wenn die obigen Schritte das Problem nicht lösen.

Bei Fragen rufen Sie bitte an unter der Telefonnummer 0211 5693 280.

DIE ZA || ZA AG | ZA eG | Werftstr. 21 | 40549 Düsseldorf | fon 0800 9292 582 | fax 0211 5693 - 378 | mail info@die-za.de | www.die-za.de